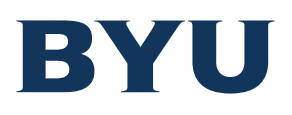

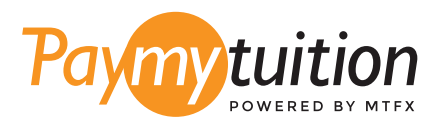

# WIE MAN IHRE ZAHLUNG MACH

Das Bezahlen der Studiengebühren mit PayMyTuition ist sicher, schnell und bequem. Folgen Sie den einfachen Schritten unten, um Ihre Zahlung abzuschließen:

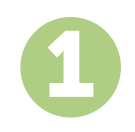

#### **ZUGRIFF AUF DAS PORTAL PAYMYTUITION**

Melden Sie sich bei My Financial Center unter <mark>mfc.byu.edu</mark> an und klicken Sie auf die Schaltfläche View/Pay Charges. Wählen Sie die Gebühren aus, die Sie bezahlen möchten, und wählen Sie dann die Schaltfläche International Payment. Überprüfen Sie die von Ihnen ausgewählten Artikel und den Gesamtbetrag der Zahlung. Wenn alles richtig aussieht, klicken Sie auf die Schaltfläche Make International Payment, um Ihre Zahlung zu starten.

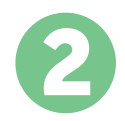

## **ZAHLUNGSMETHODE AUSWÄHLEN**

Prüfen Sie die angebotenen Zahlungsoptionen und wählen Ihre bevorzugte Zahlungsmethode aus. Zu den Zahlungsoptionen gehören Banküberweisungen, Debit-/Kreditkarten in Ihrer Heimatwährung, eWallet-Zahlungen und andere lokale Optionen.

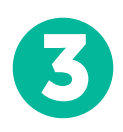

## **GEBEN SIE IHRE DATEN EIN**

Geben Sie einige grundlegende Informationen ein, einschließlich Ihrer Studentennummer. Wir werden diese Informationen Ihrer Zahlung beifügen, damit das Brigham Young University Team Ihre Zahlung leicht identifizieren kann.

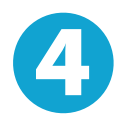

#### **MACHEN SIE IHRE ZAHLUNG**

Folgen Sie den Anweisungen, um Ihr Geld über die von Ihnen gewählte Zahlungsmethode an **PayMyTuition** zu senden.

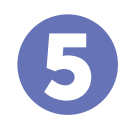

# **VERFOLGEN & BESTÄTIGEN**

Verfolgen Sie Ihre Zahlung, indem Sie sich jederzeit in Ihr **PayMyTuition Dashboard**  einloggen. Erhalten Sie SMS-Texte, E-Mail-Statusaktualisierungen und Bestätigungen, wann Ihre Zahlung eingegangen ist.

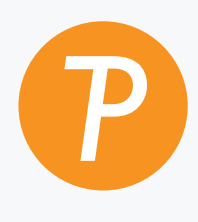

#### **Paymy**tuition

U.S. & Kanada gebührenfrei: 1.855.663.6839 U.S. Lokal: + 201.209.1939 Email: support@paymytuition.com Internet: www.paymytuition.com Kanada Lokal: + 905.305.9053

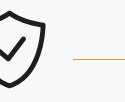

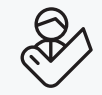

**Tolle Preise Sicher Unterstützung**